# **MIRROR SCREEN**

**Adaptador HDMI sem fios**

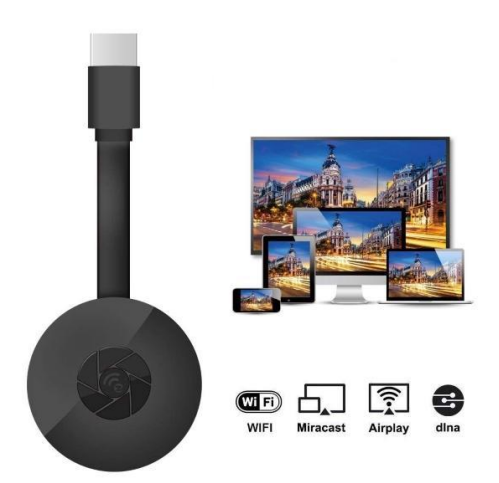

# **MANUAL DO UTILIZADOR**

Caro cliente,

Obrigado por adquirir o nosso produto. Agora já pode ver as suas séries e filmes favoritos num grande ecrã graças ao nosso adaptador HDMI sem fios com tecnologia de transmissão de ecrãs. Com o adaptador HDMI sem fios, ligue o seu computador portátil, smartphone ou tablet à sua TV ou projetor por Wi-Fi.

Leia cuidadosamente as instruções de funcionamento e todos os avisos antes de utilizar o aparelho pela primeira vez. Guarde este manual para referência futura.

#### **CONTEÚDO DA EMBALAGEM**

- 1 x adaptador HDMI sem fios Mirror Screen
- 1 x cabo de alimentação micro USB com recetor Wi-Fi
- 1 x manual do utilizador

#### **ESPECIFICAÇÕES TÉCNICAS**

- COMPATIBILIDADE O adaptador HDMI para transmissão de ecrãs suporta todos os dispositivos com os seguintes sistemas operativos: Android 4.2, iOS 7.0, Mac OS X 10.9, Windows 8.1 e todas as versões superiores a estas
- Frequência do Wi-Fi: 2,4 GHz
- Distância do Wi-Fi: até 10 metros
- Resolução: 1920 x 1080
- Sistema operativo: Linux
- Processador: AM8252B
- Velocidade do processador: 600 MHz
- Memória (RAM): DDR3 128 Mb
- Armazenamento interno: SLC 128 Mb
- Formatos de vídeo suportados: .AVI, .DIVX, .MKV, .DAT, .VOB, .MPG, .MPEG, .MOV, .MP4, .RM, .RMVB, .WMV
- Formatos de imagem suportados: .JPEG, .BMP
- Formatos de vídeo suportados: .MP3, .WMA, .OGG, .WAV, .AAC
- Formatos de documento suportados: .PDF, Microsoft Word, Excel, PowerPoint
- Suporta as normas AirPlay, Miracast, DLNA
- Ligação à TV: cabo HDMI
- Entrada de energia: micro USB 2.0
- Tamanho: 8,8 x 5,8 x 2 cm
- Cor: preto

#### **PEÇAS**

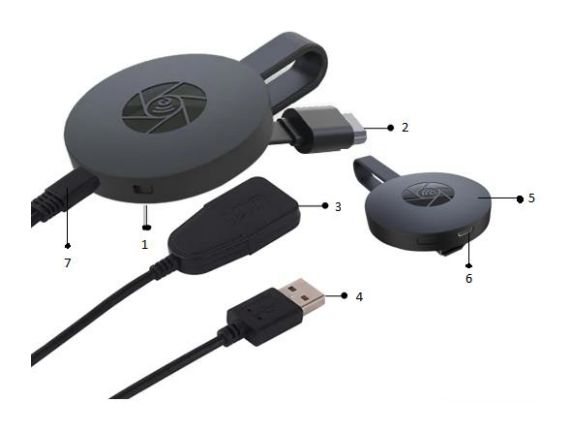

- 1. INTERRUPTOR
- 2. CONETOR HDMI
- 3. RECETOR WI-FI
- 4. CABO USB
- 5. ÍMAN (ADAPTADOR)
- 6. ENTRADA MICRO USB
- 7. CONETOR MICRO USB

#### **GUIA DE INTRODUÇÃO**

Instruções de utilização do adaptador de transmissão de ecrãs:

- 1. Ligue o adaptador HDMI Mirror Screen à sua TV ou projetor com um cabo HDMI;
- 2. Ligue o seu smartphone, tablet ou PC ao Wi-Fi;
- 3. Se a TV não fornecer energia suficiente, ligue o transmissor de ecrãs a uma fonte de alimentação através de um cabo USB;
- 4. Siga as instruções no ecrã para concluir a instalação ou leia as instruções fornecidas para mais informações.

#### **AVISOS**

- 1. O produto destina-se a uma utilização doméstica e seca.
- 2. O dispositivo não é um brinquedo. Mantenha-o fora do alcance das crianças.
- 3. No caso de mau funcionamento e/ou danos, não tente reparar o aparelho sozinho e garanta que o mesmo é devidamente eliminado de acordo com as leis locais.
- 4. Se o dispositivo não funcionar conforme previsto, receber um golpe forte, tiver caído, estiver danificado, tiver sido deixado no exterior ou tiver caído na água, não o utilize.
- 5. Não exponha o dispositivo a temperaturas extremas, luz solar direta ou fogo. Não o coloque perto de fontes de calor.
- 6. Não será aceite qualquer responsabilidade sobre danos causados pelo não cumprimento destas instruções ou por outras utilizações inadequadas ou incorretas.

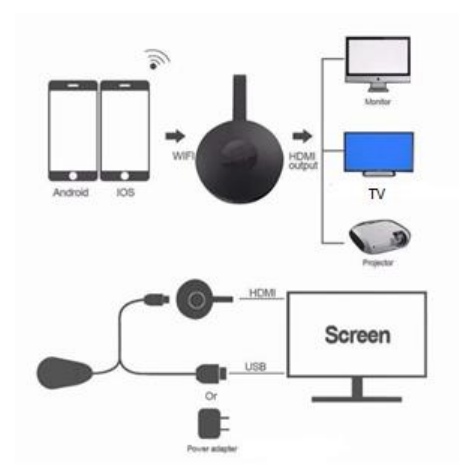

### **INSTALAÇÃO DO HARDWARE**

- 1. Ligue a TV e o dongle, ligando o cabo USB do dongle ao adaptador USB (5 V, 1 A). Coloque o recetor Wi-Fi num local com boa receção;
- 2. Ligue o dongle diretamente a uma entrada HDTV na sua TV;
- 3. Defina a fonte/entrada da TV para a entrada HDTV à qual o dongle está ligado;
- 4. O dongle será iniciado e irá apresentar instruções no ecrã da sua TV. Siga as instruções para concluir a configuração.

#### **CONFIGURAÇÃO DO WI-FI**

- 1. Se estiver ligado ao router Wi-Fi, ligue o seu telemóvel ou computador portátil ao mesmo router Wi-Fi doméstico. Abra o browser no seu telemóvel ou computador portátil e aceda ao endereço IP (apresentado no ecrã principal) para aceder à página de configuração;
- 2. Se não estiver ligado a nenhum router Wi-Fi doméstico, ligue o seu telemóvel ou computador portátil através do SSID ou por WPS. Abra o browser no seu telemóvel ou computador portátil e aceda ao endereço IP ([http://192.168.203.1](http://192.168.203.1/)) para aceder à página de configuração;
- 3. A página de configuração será apresentada no seu telemóvel ou computador portátil;<br>4. Introduza a palavra-passe da sua rede Wi-Fi doméstica:
- 4. Introduza a palavra-passe da sua rede Wi-Fi doméstica;
- 5. Ligue-se ao seu router Wi-Fi doméstico.

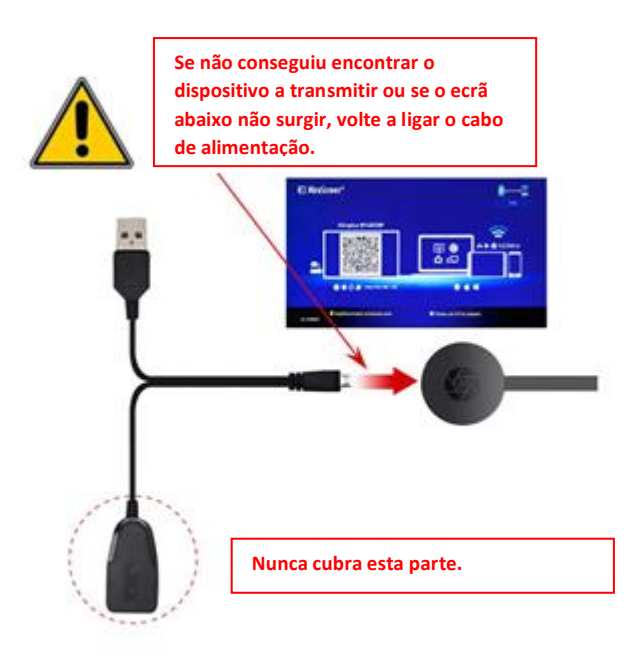

#### **CONFIGURAÇÃO PARA IOS (IPHONE/IPAD)**

- 1. Aguarde até ver o ecrã principal;
- 2. Ligue o seu iPhone por Wi-Fi. Abra o browser [\(http://192.168.203.1\)](http://192.168.203.1/) no seu iPhone para configurar a Internet (ligue-se ao seu router Wi-Fi doméstico);

Nota: terá de reiniciar no final da configuração.

Nota: também poderá ligar o AirPlay diretamente sem se ligar ao router Wi-Fi doméstico.

- 3. Ligue o seu iPhone ao router Wi-Fi doméstico. Deslize para cima no seu iPhone e toque em Transmissão AirPlay e selecione-o como destino;
- 4. O ecrã do seu iPhone/iPad será apresentado na sua TV.

#### **CONFIGURAÇÃO PARA ANDROID**

- 1. Aguarde até ver o ecrã principal;
- 2. Selecione e ligue o menu Android e, em seguida, ative a funcionalidade Miracast. A funcionalidade Miracast pode ter vários nomes diferentes, dependendo do modelo do seu telefone, tais como: transmissão de ecrãs/ecrã sem fios/Miracast/vista inteligente/reproduzir para/vários ecrãs/ligação rápida/ligação HTC/... Normalmente, esta função encontra-se abaixo das Definições rápidas (menu pendente), Wi-fi e redes sem fios, Ecrã ou Mais definições.

**Nota:** se não a encontrou, instale uma aplicação Miracast de atalho, disponível na

PlayStore, como «Atalho de transmissão de ecrãs Miracast» ou «Ecrã Wi-Fi (Miracast)». Abra-a para aceder à funcionalidade Miracast.

- 3. Selecione o destino e aguarde que a ligação seja estabelecida;
- 4. O seu ecrã Android será apresentado na sua TV. Volte a ligá-lo se necessário.

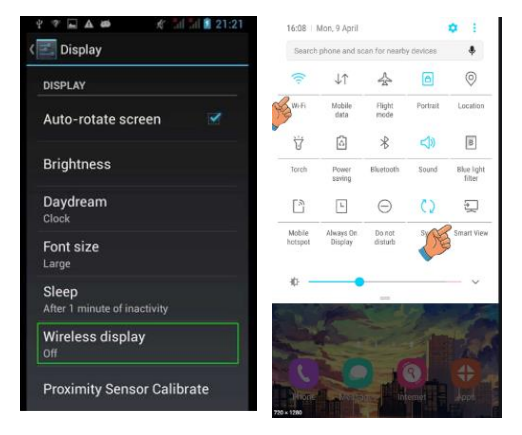

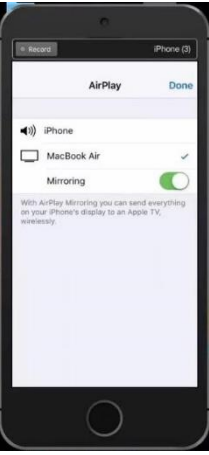

#### **CONFIGURAÇÃO PARA MAC**

- 1. Aguarde até ver o ecrã principal;
- 2. Ligue o seu Mac por Wi-Fi. Abra o browser [\(http://192.168.203.1\)](http://192.168.203.1/) no seu Mac para configurar (ligue-se ao seu router Wi-Fi doméstico);

**Nota:** terá de reiniciar no final da configuração.

**Nota:** também poderá ligar o AirPlay diretamente sem se ligar ao router Wi-Fi doméstico.

- 3. Ligue o seu Mac ao router Wi-Fi doméstico. Ligue o AirPlay e selecione o destino;
- 4. O ecrã do seu Mac será apresentado na sua TV.

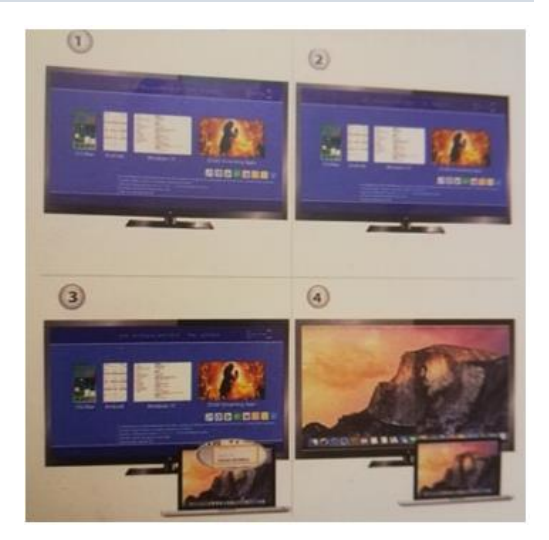

# **CONFIGURAÇÃO PARA WINDOWS 8.1**

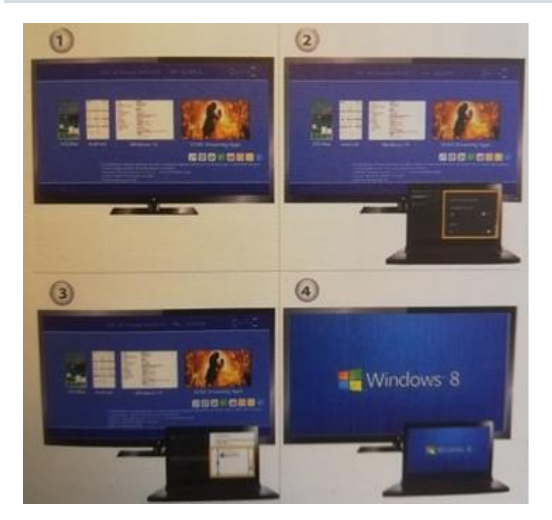

- 1. Aguarde até ver o ecrã principal;
- 2. Para o Windows 8.1, execute «menu inicial do Windows > PC e dispositivos > Dispositivos > Adicionar um dispositivo» e, em seguida, procure o dongle.

Para o Windows 10, execute «menu inicial do Windows > Definições > Dispositivos associados > Adicionar impressora ou scanner» e, em seguida, procure o dongle.

3. O ecrã do seu Windows será apresentado na sua TV.

#### **CUIDADOS E LIMPEZA**

Utilize um pano limpo, macio e seco para limpar o dispositivo e acessórios. Não utilize detergentes, pós ou outros agentes químicos (como álcool ou benzeno) para limpar o Mirror Screen e os seus acessórios.

# **Instruções de reciclagem e eliminação**

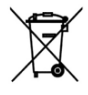

Este símbolo indica que este produto não deve ser eliminado juntamente com outros resíduos domésticos em toda a UE. Para evitar possíveis danos ao ambiente ou à saúde humana, resultantes da eliminação não controlada de resíduos, recicle-o de forma responsável para promover uma reutilização sustentável dos recursos materiais. Para devolver o seu dispositivo usado, utilize os

sistemas de devolução e recolha disponíveis ou contacte o revendedor onde adquiriu o produto. Ele poderá recolher o produto e reciclá-lo de forma segura para o ambiente.

 $\epsilon$ 

O fabricante declara que o produto cumpre os requisitos das diretivas CE aplicáveis.

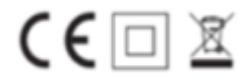